## Preparing the working environment

In order to save time, it is useful to prepare the working environment in advance:

- Scratch needs to be installed on all computers (or [accessible online, see footnote o](https://www.fondation-lamap.org)n previous page)
- A shortcut to Scratch should be placed on the desktop
- Similarly, a dedicated folder for the project (and class) should be easily accessible, either on the desk (images to import, copies of programs, etc.). We will provide all the files required on the website.
	- $\circ$  The most advanced users will be able to put the useful files directly into the sub-folders of the S

<Scratch>/Medias/Costumes/MissionMars and <Scratch>/Medias/Background/MissionMars, wh

## Doing the project yourself first

This is probably the most important tip, even if it seems obvious. It is essential for the teacher to take two o out the tasks that the students will have to perform during the project. Otherwise, they may not be able to h sequence), and it is even quite fun!

Note : vous pouvez tester le jeu en ligne (ou en faire la démonstration aux élèves), en cliquant sur l'image

## Steps for the project

Please note: In most Cycle 3 classes, carrying out the whole project will require six or seven one-hour ses will all put together a satisfactory and fulfilling project.

We recommend holding two sessions per week, at least at the beginning of the project, to avoid the stude new activity for them.

Unless otherwise stated, all the steps are plugged activities. The durations given are averages.

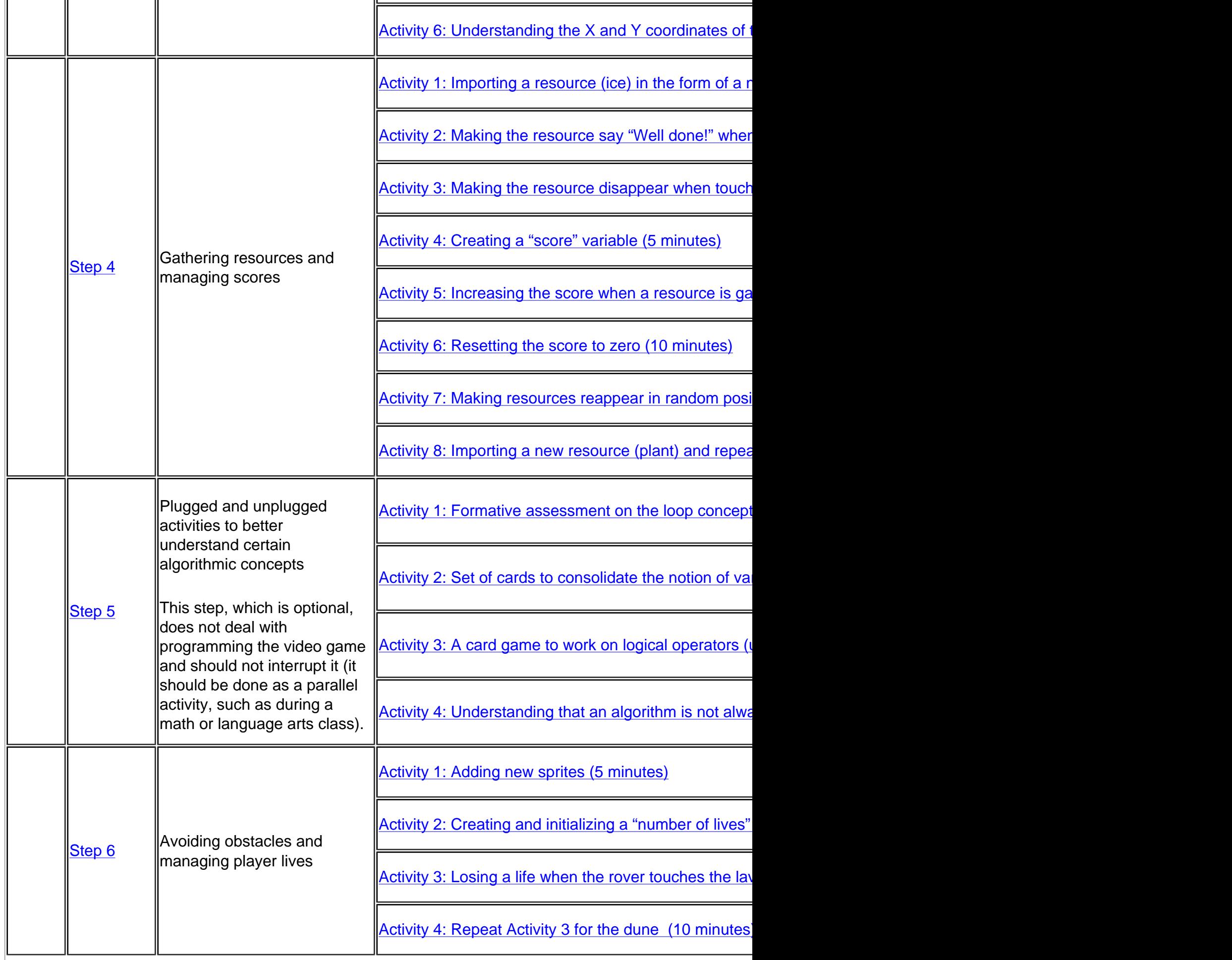